# **TOG Workshop DBBC**

# Hardware Structure

### **DBBC2 Architecture**

IFn (MHz) 1~512, 512~1024,1024~1536, 1536~2048 or 1~1024, 1024~2048 MHz

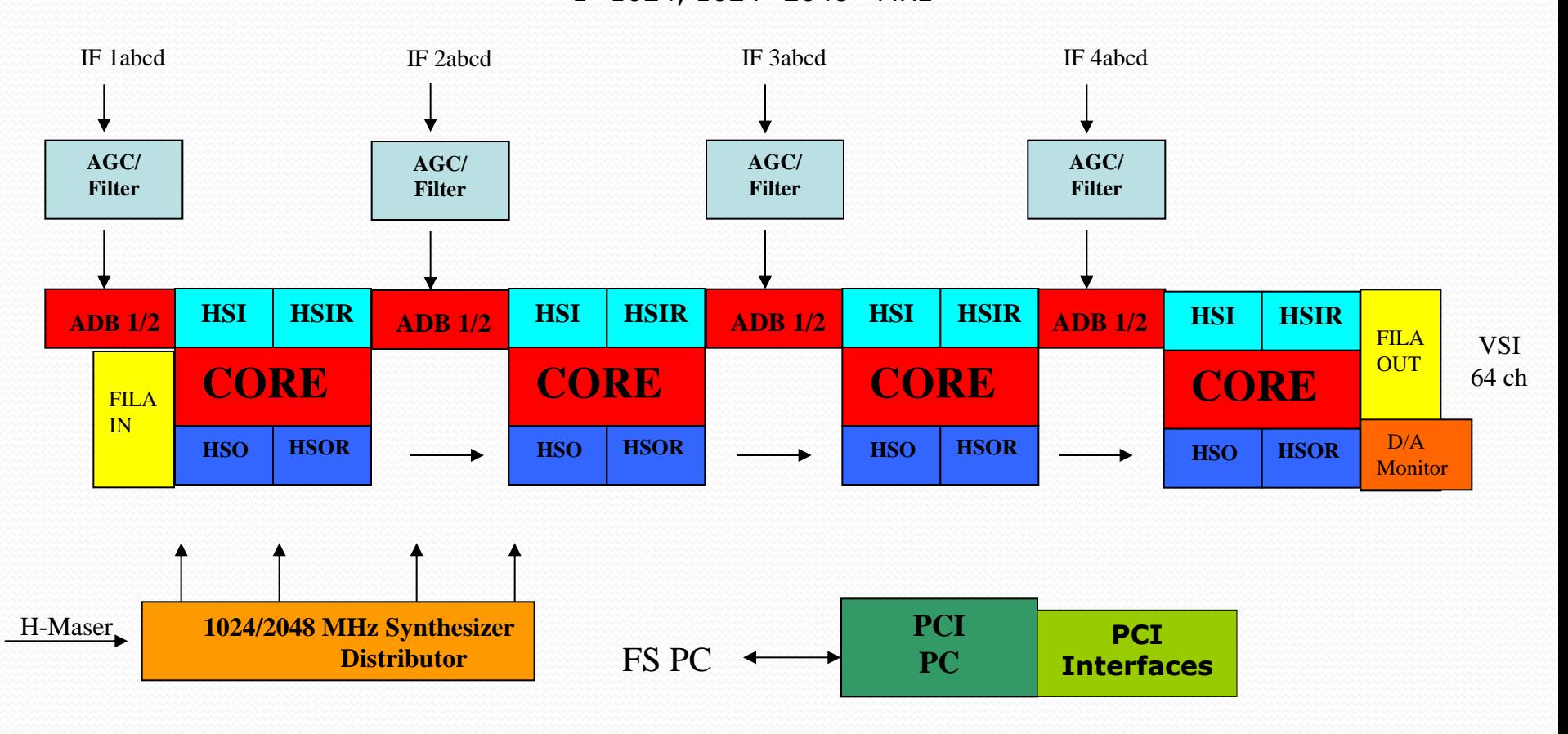

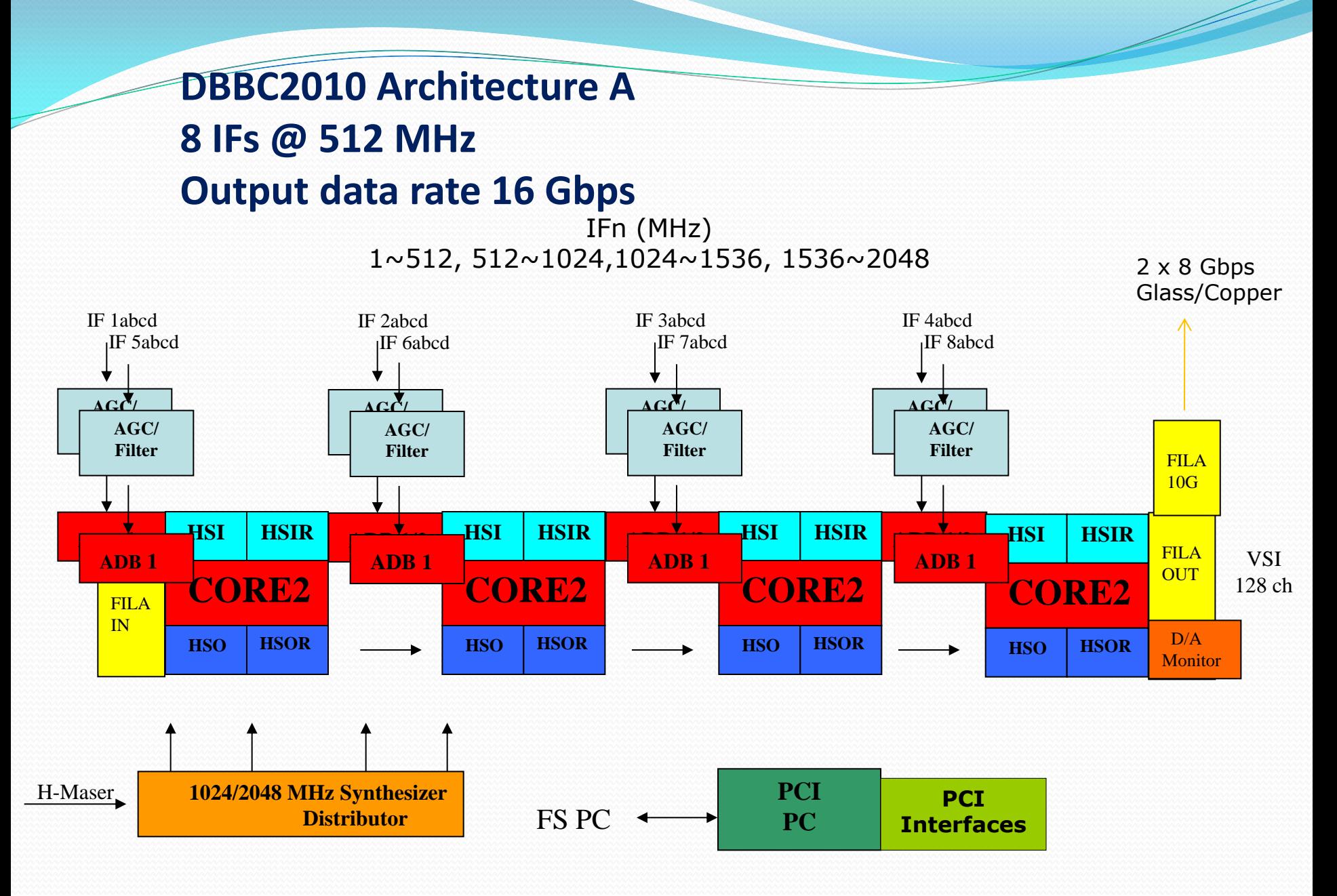

### **DBBC2010 Architecture B 8 IFs @ 1024 MHz Output data rate 32 Gbps**

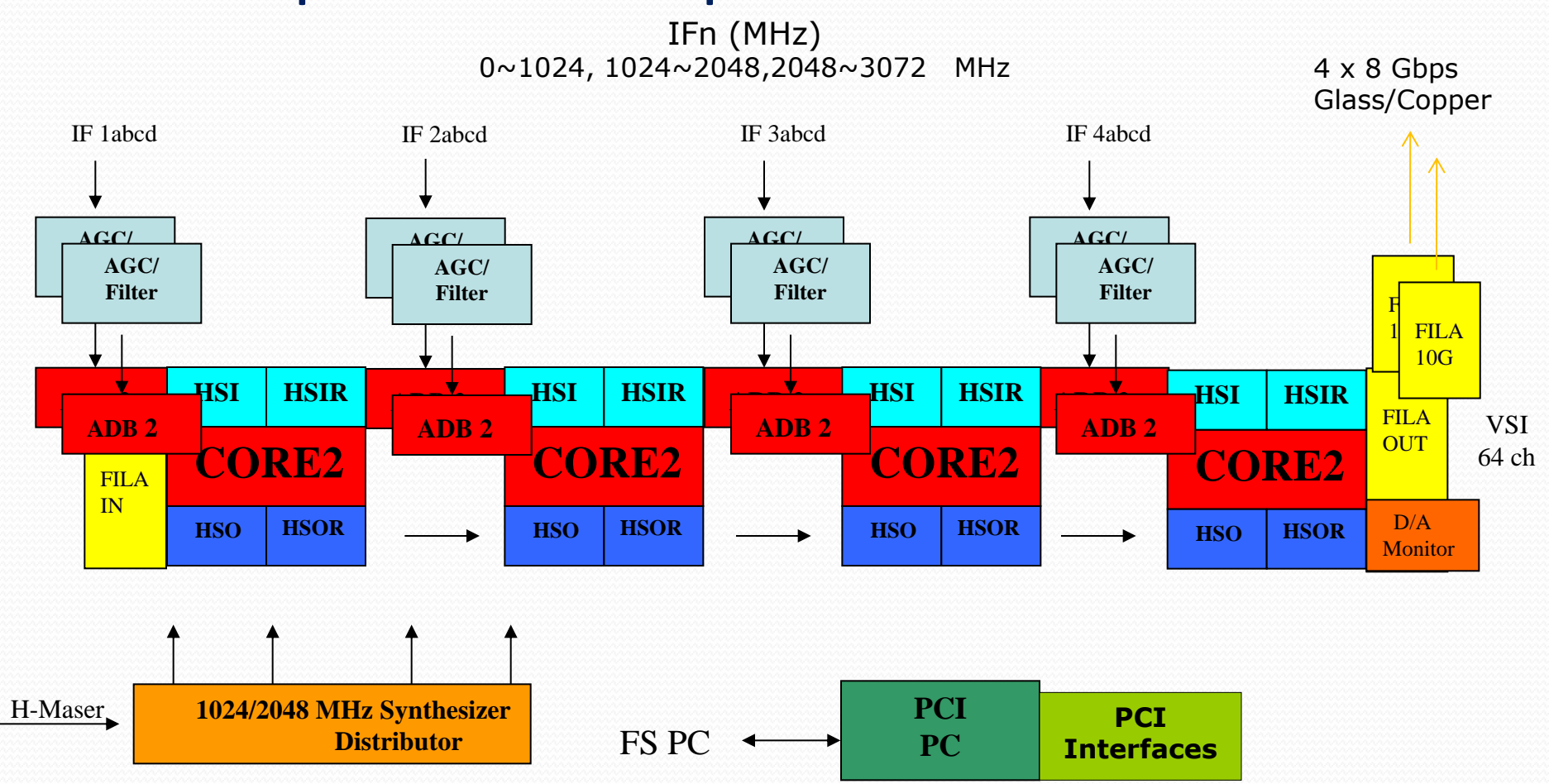

**DBBC2 Schematic Top View**

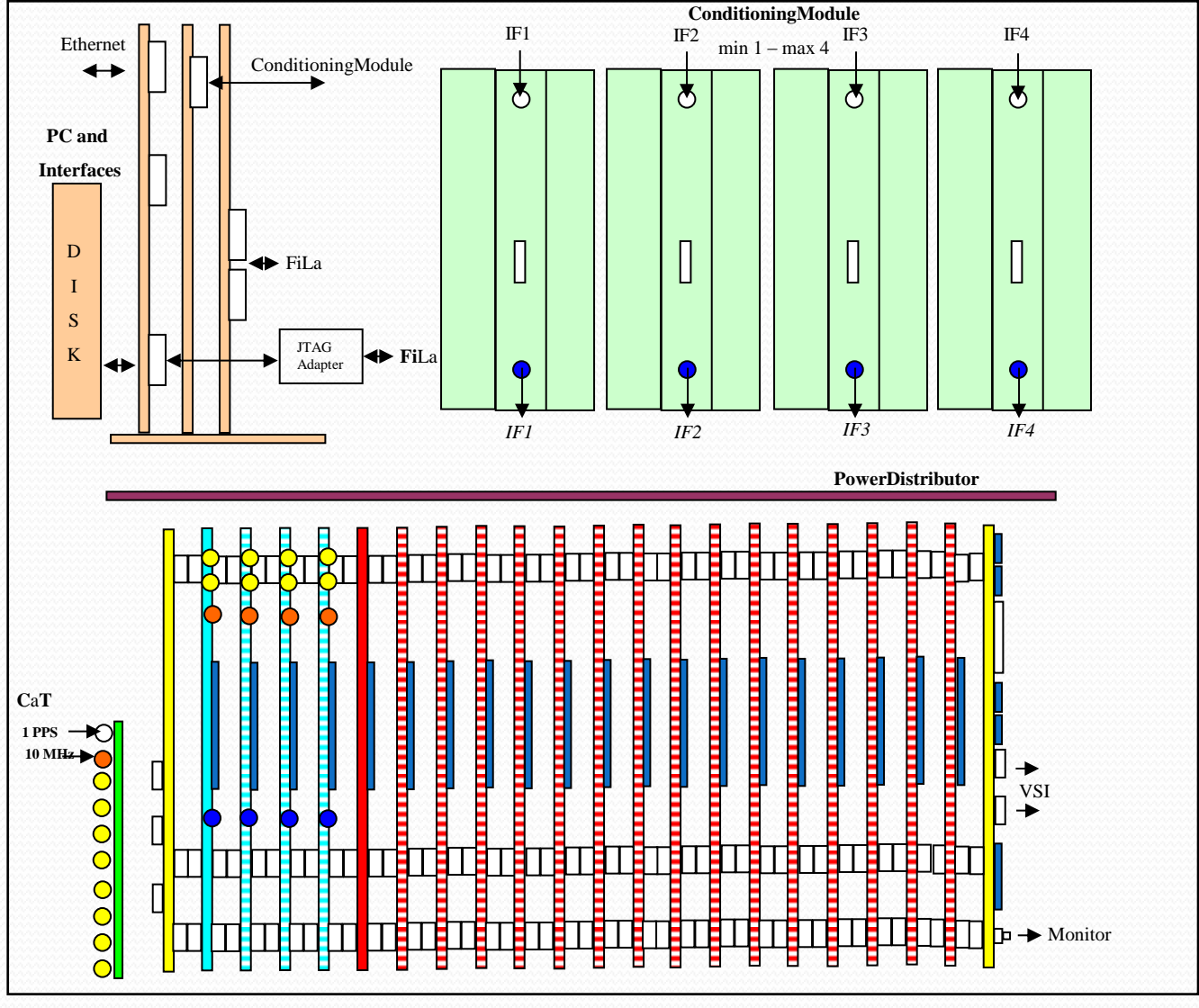

**Fi**La

## **Review of the System Components**

- Analog Conditioning Module
- Analog-Digital Converter (ADBoard1 ADBoard2)
- Data Processing (CoreBoard2)
- Connection and Service (FiLaIN/OUT FiLa10G)
- Timing and Clock (CaT1/2 Clock and Timing Boards)
- Computer Control (PCSet)

# Conditioning Module (Unica3)

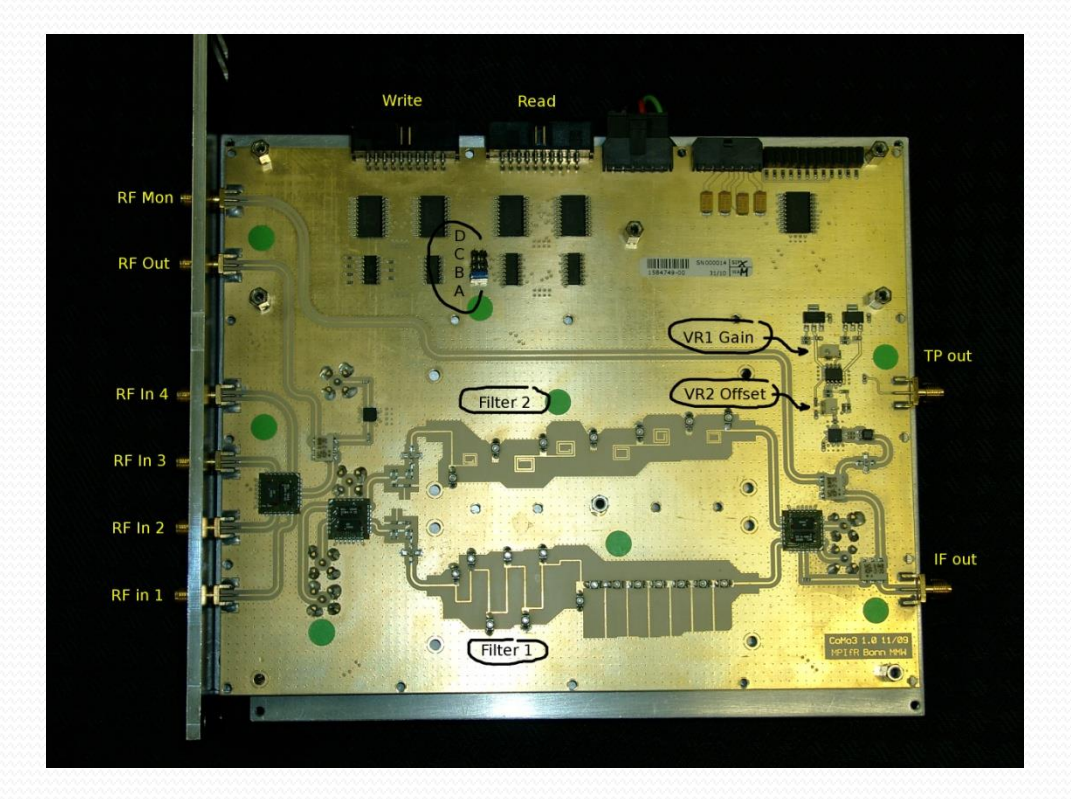

 **4 selectable RF input 4 selectable Nyquist filters 32 dB programmable attenuation Total power full band Manual or automatic gain** 

## **ADBoard1**

### **Analog to Digital Converter**

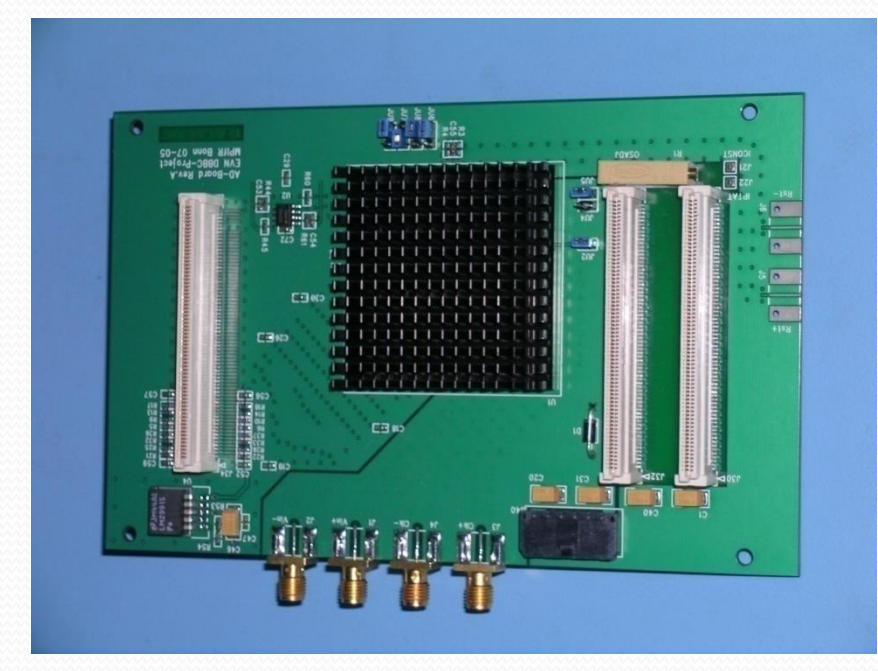

**Max Sampling clock single board: 1.5 GHz Analog input: 0 - 2.2 GHz**

**Max Istantaneous Bandwidth in Real Mode: 750 MHz**

**Max Istantaneous Bandwidth in Complex Mode: 1.5 GHz**

**Output Data: 2 x 8-bit @ ¼ SClk DDR**

#### **ADBoard2 Analog to Digital Converter**

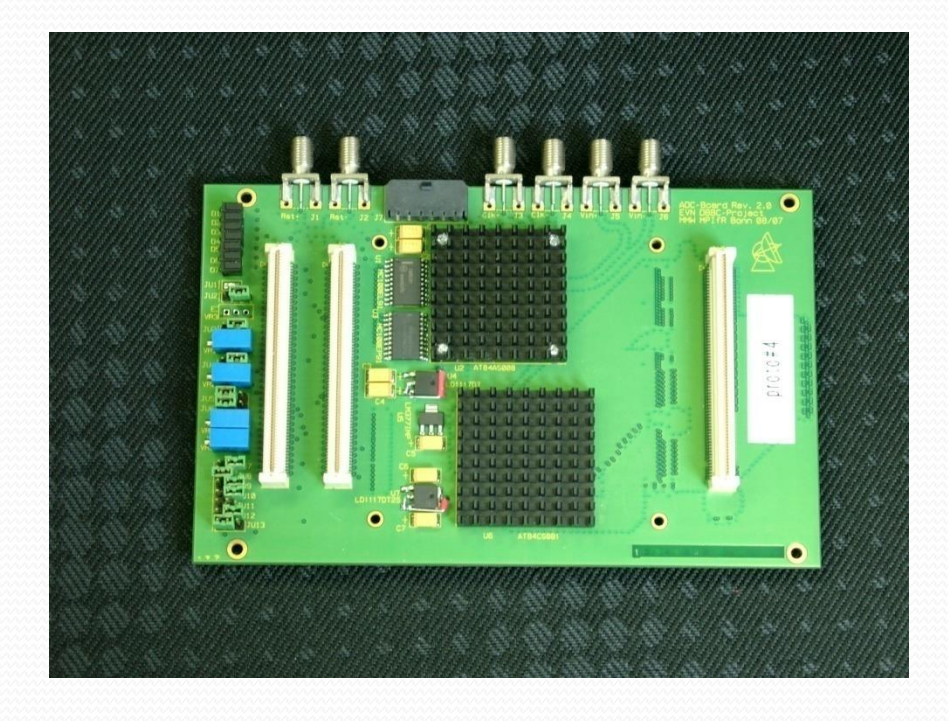

**Analog input: 0 – 3.5 GHz**

**Max Sampling clock single board: 2.2 GHz**

**Max Istantaneous Bandwidth in Real Mode: 1.1 GHz**

**Max Istantaneous Bandwidth in Complex Mode: 2.2 GHz**

**Output Data: 2 x 8-bit @ ¼ SClk DDR 4 x 8-bit @ 1/8 SClk DDR**

**Piggy-back module support for 10-bit output and connection with FiLa10G board.**

## **Core2**

#### **Basic processing unit**

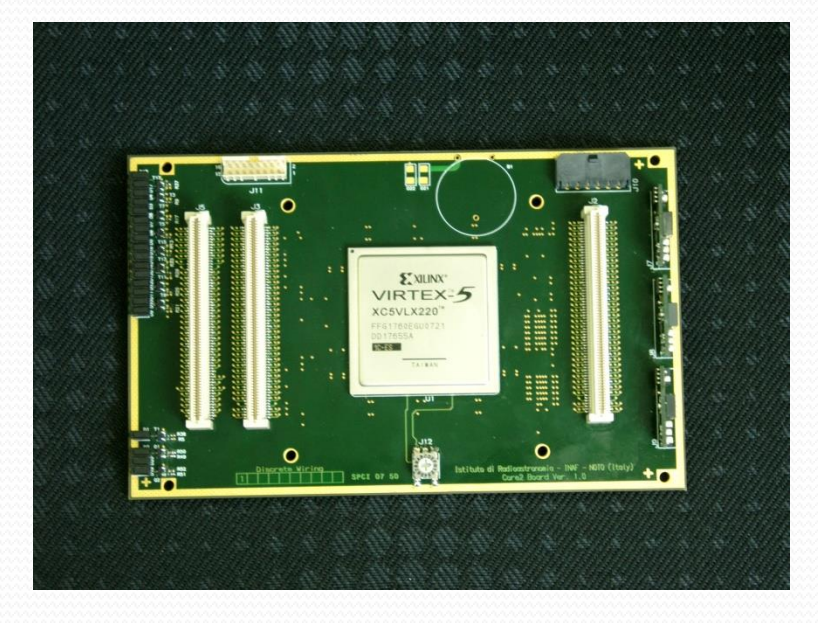

**Input Rate: (4 IFs x 2 bus x 8 bit x SClk/4 DDR) b/s (2 IFs x 4 bus x 8 bit x SClk/8 DDR) b/s More…**

**Typical Output Rate: (64 ch x 32-64-128) Mb/s**

**Es. Digital Down Converter: 1 CoreBoard2 = 4 BBC Programmable architecture**

**Max Input/Output Data Rate 32.768 Gbps**

## **FiLa Board Connection and Service**

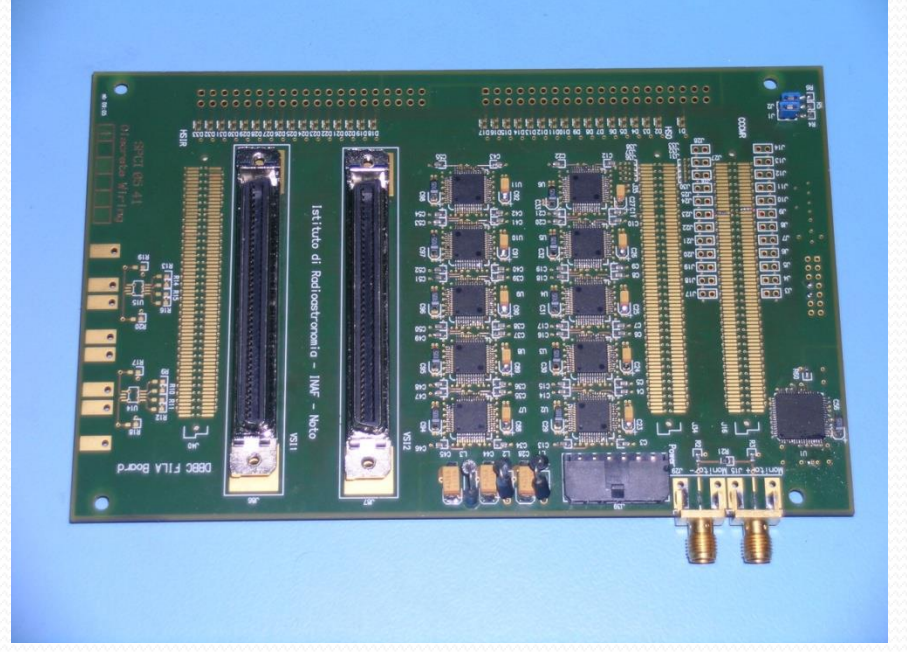

#### **First and Last board in the stack**

#### **First:**

 **Communication Interface JTAG Programming Channel 1PPS Input**

#### **Last:**

 **2 VSI Interfaces DA Converter 1PPS Monitor Out 80Hz Continuous Cal Out**

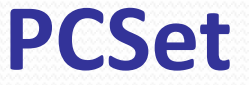

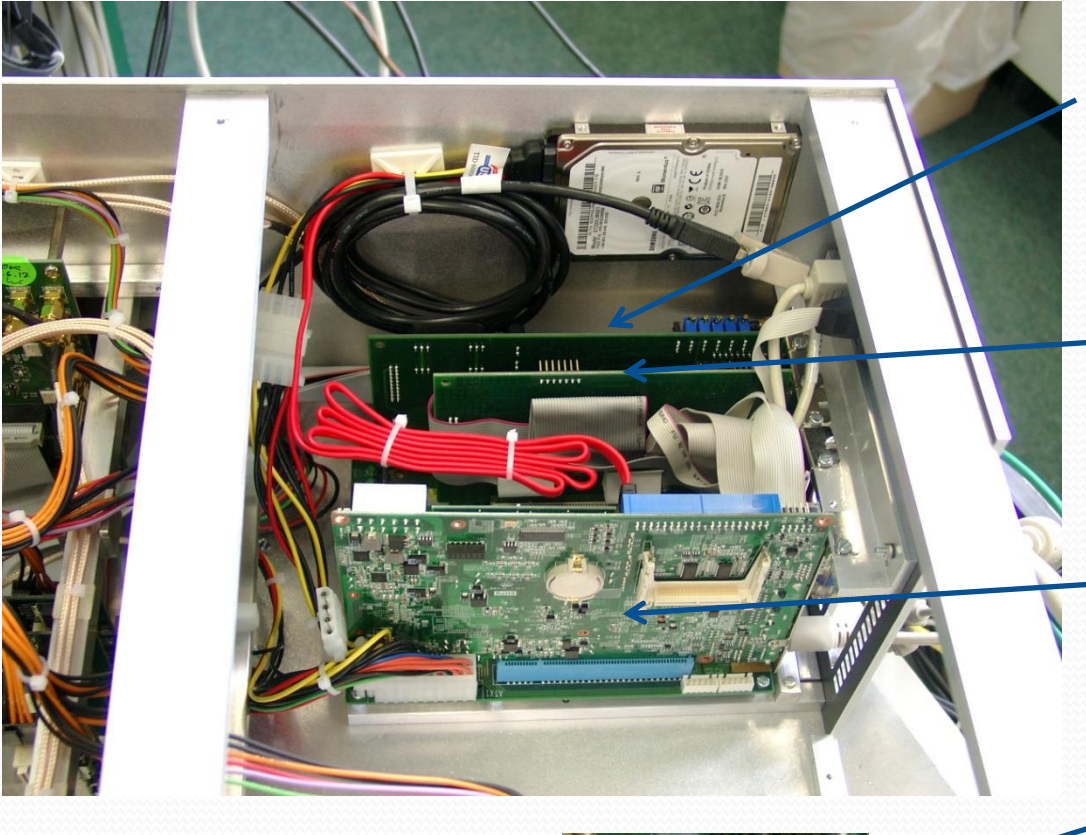

#### **ADLink PCI9111HR:**

**Communication with Conditioning Modules for IF total power measure, automatic gain control, registers control, etc.**

#### **ADLink PCI7200:**

**Communication with 32-bit bus for Core2 register setting, total power measurement, state statistics, etc.**

**Adventech PCI-7030: Half Size PCI Motherboard (Intel Atom) on PCI backplane**

**Xilinx programmer: FPGA device configuration through USB – JTAG interface**

### **DBBC2 Module Stack**

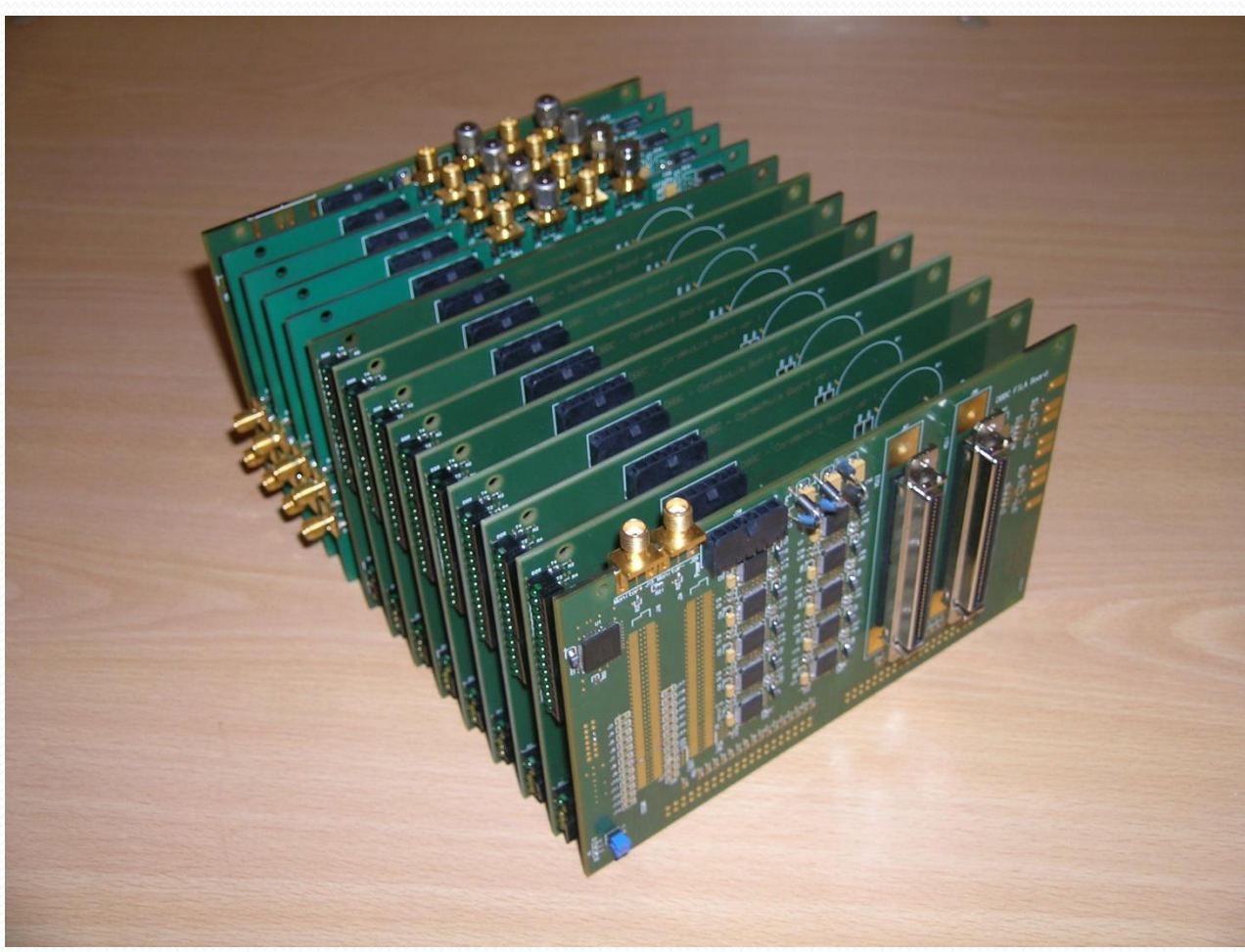

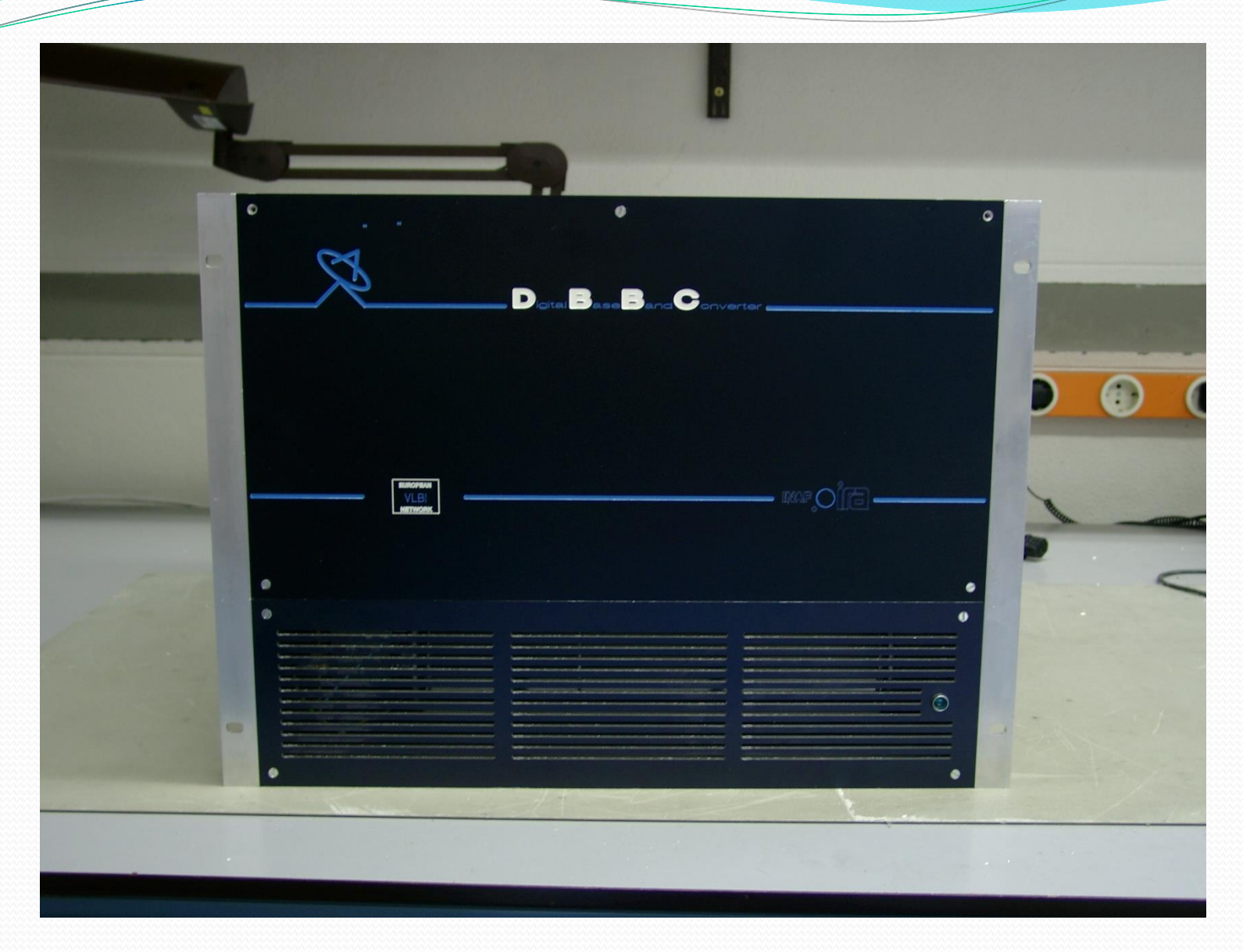

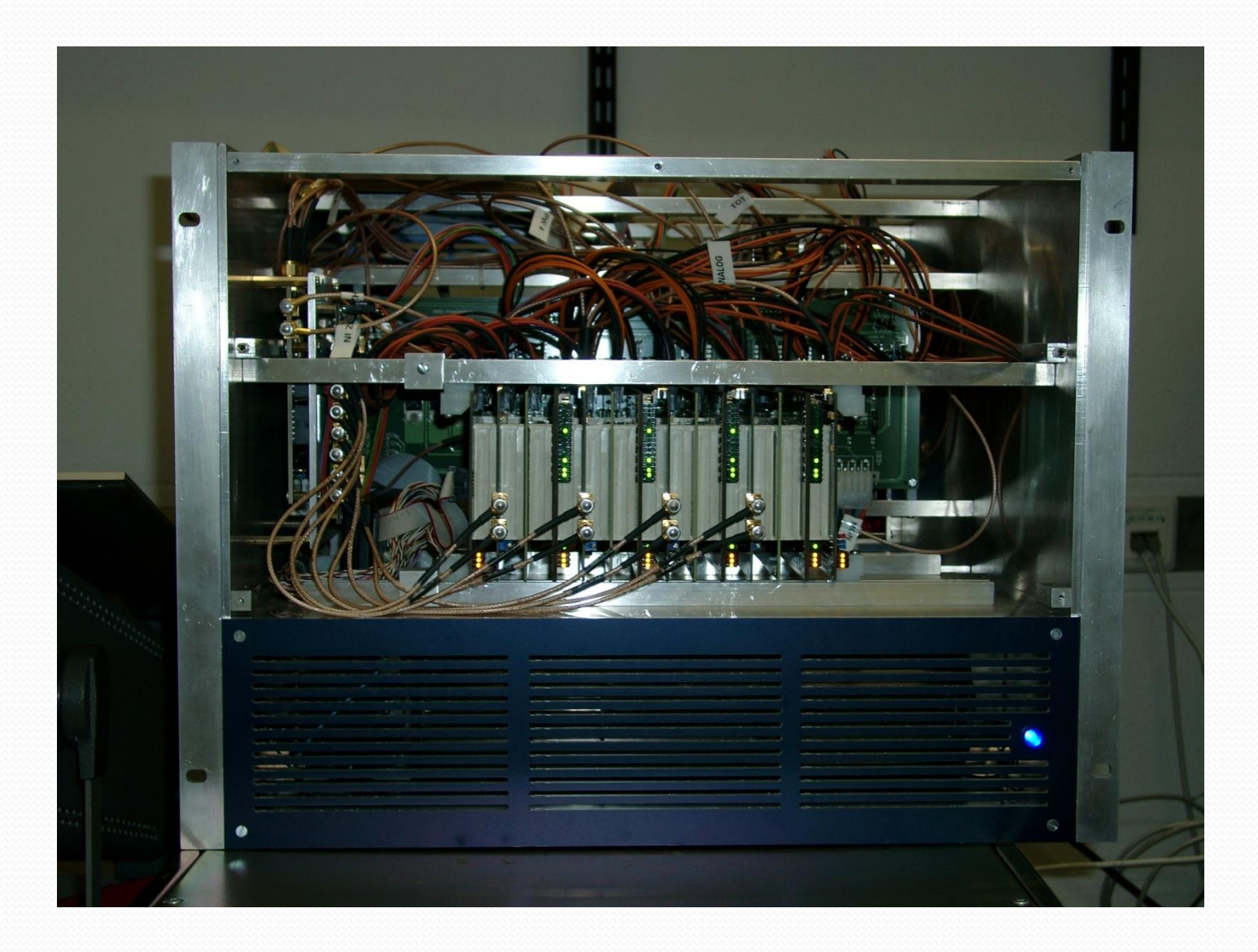

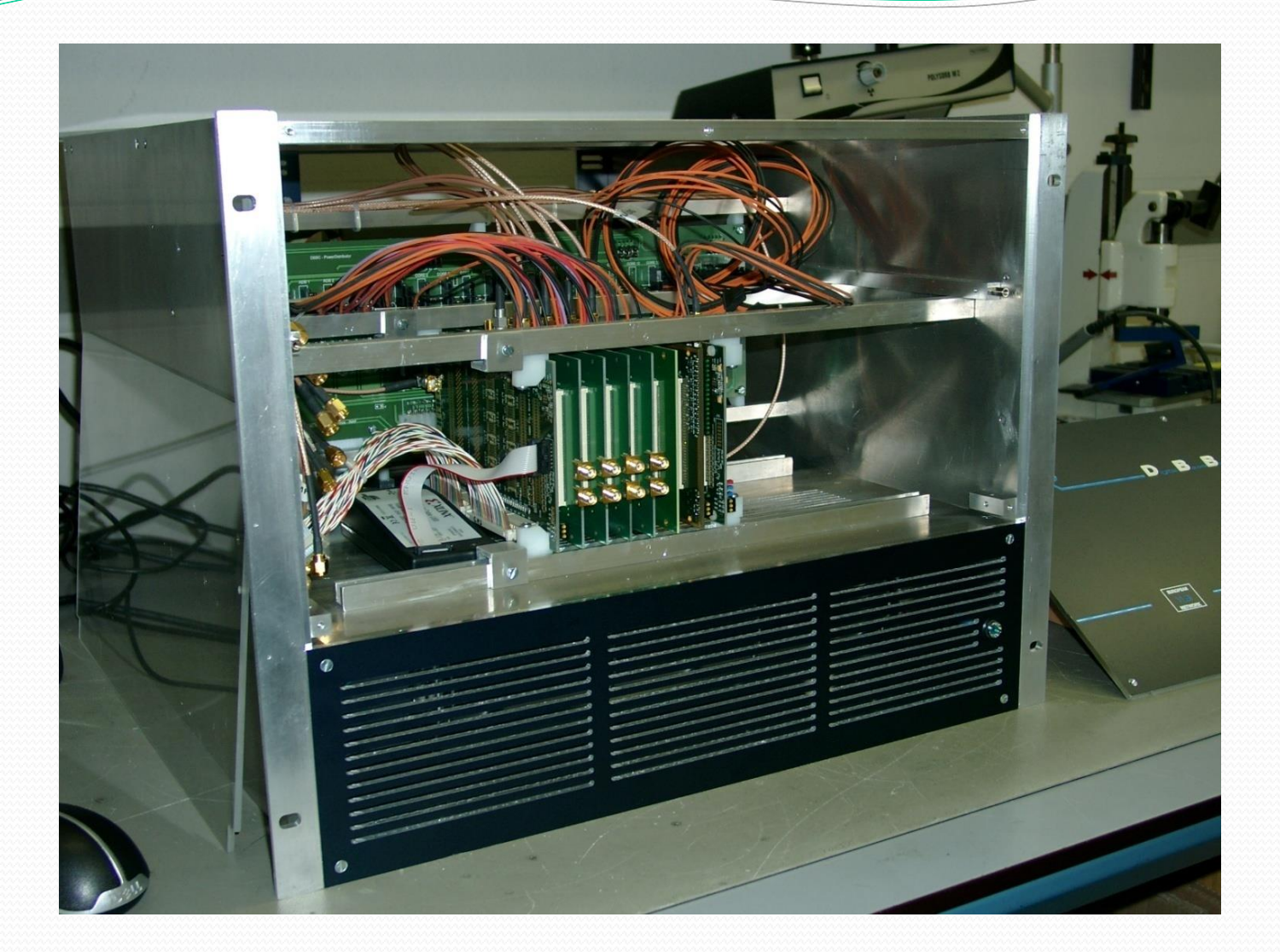

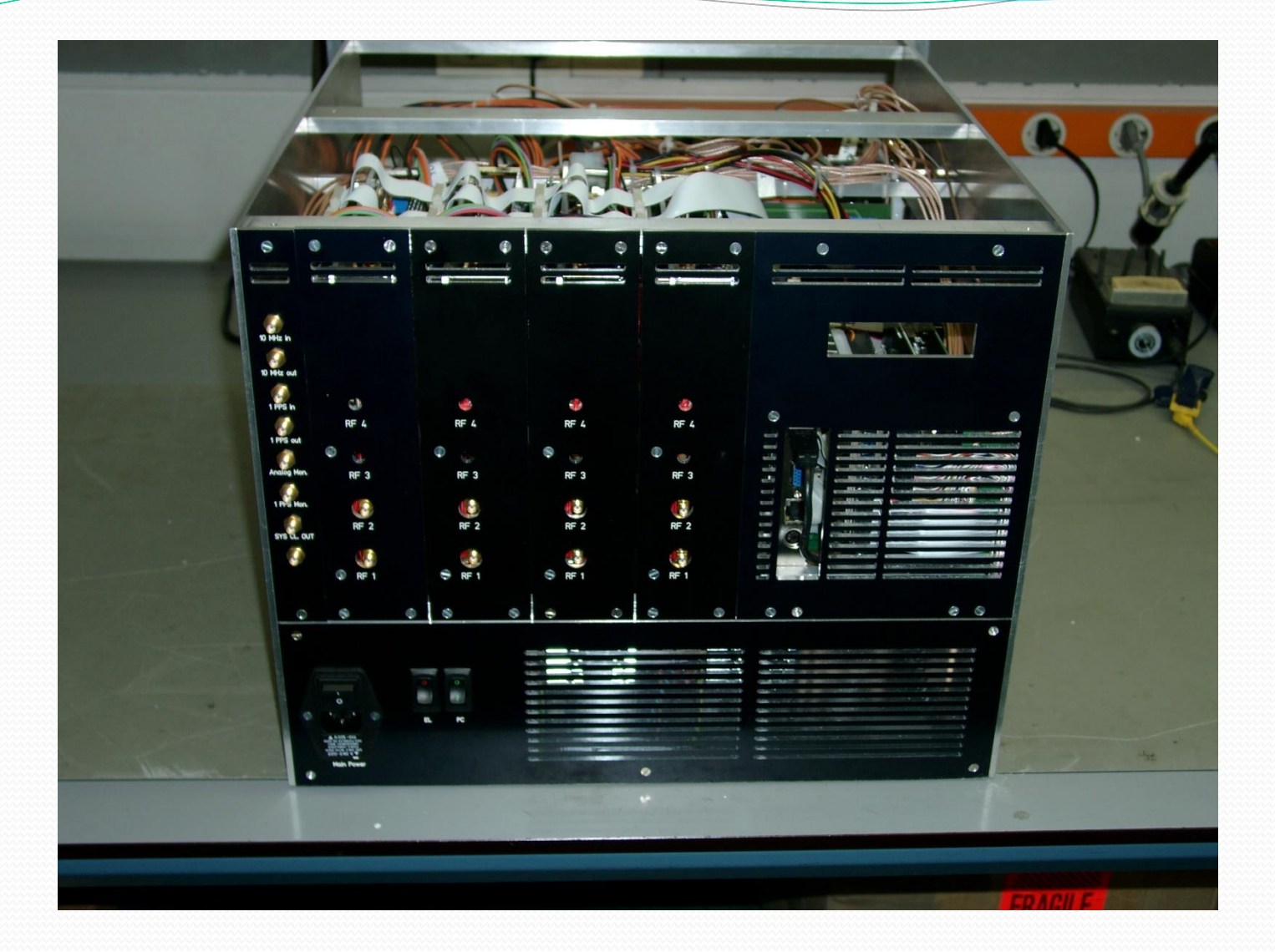

## DBBC Box: air-flow path

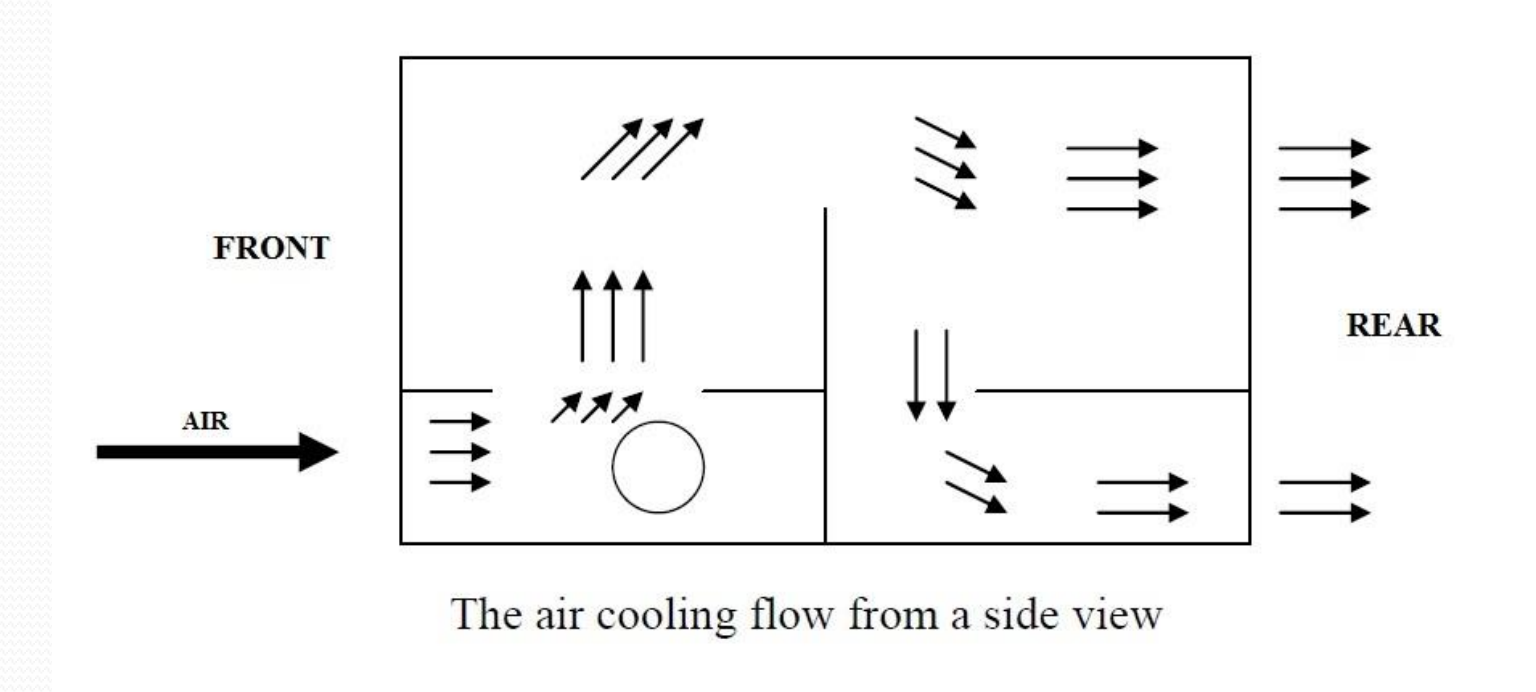

## How the DBBC is to be connected in your control room

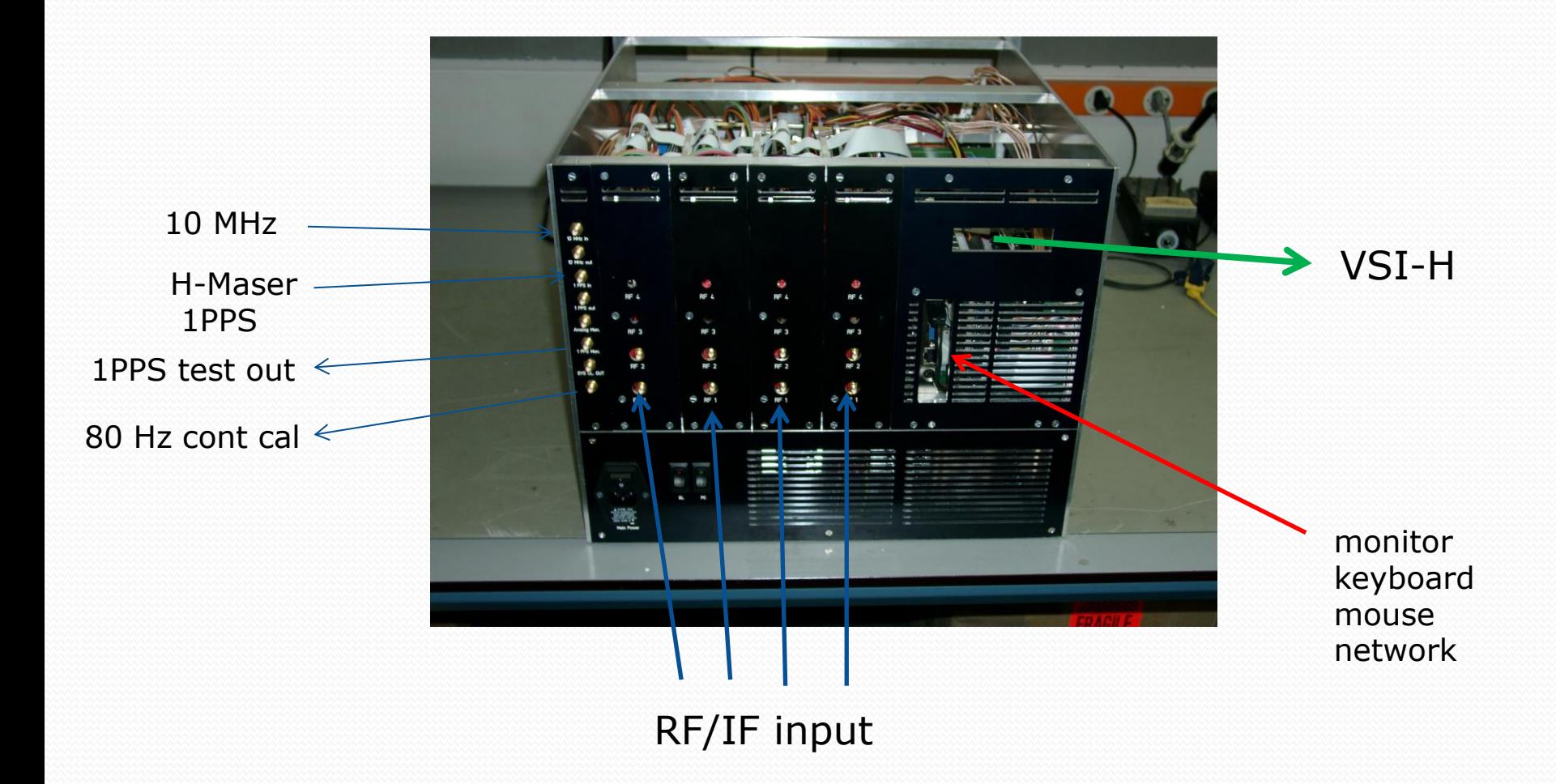

# Observing Modes

## **General Features (today)**

- **4/8 RF/IF Input out of 16 (4x4) in a range up to 2.2 (3.5) GHz**
- **1024/2048 MHz sampling clock frequency**
- **More personalities for more observing modes**
- **Four/eight polarizations or bands available in 4 groups of 32 output data channel, each group max 4 Gbps output data rate**
- **Output from the FILA OUT to FiLa10G Ethernet card max as 2 x 4 Gbps, 8 x 4 Gbps from Core2 piggy-back (ask if required)**

# Observing Modes (today)

- **DDC: tunable, channel bandwidth between 1 MHz and 16 MHz, U&L, Continuous cal with 80 Hz synchronization, mode 'astro', 'geo', 'w-astro', 'lba', 'test'**
- **PFB: fixed tuning, channel bandwidth 32 MHz, all U or L depending on the Nyquist zone**
- **DSC: full 4 x 512 MHz , max 8 x 1024 MHz band direct sampling**
- **SPECTRA: 16K channels spectrometer**

## **DDC - Digital Down Conversion to Base Band of Independent Channels** A

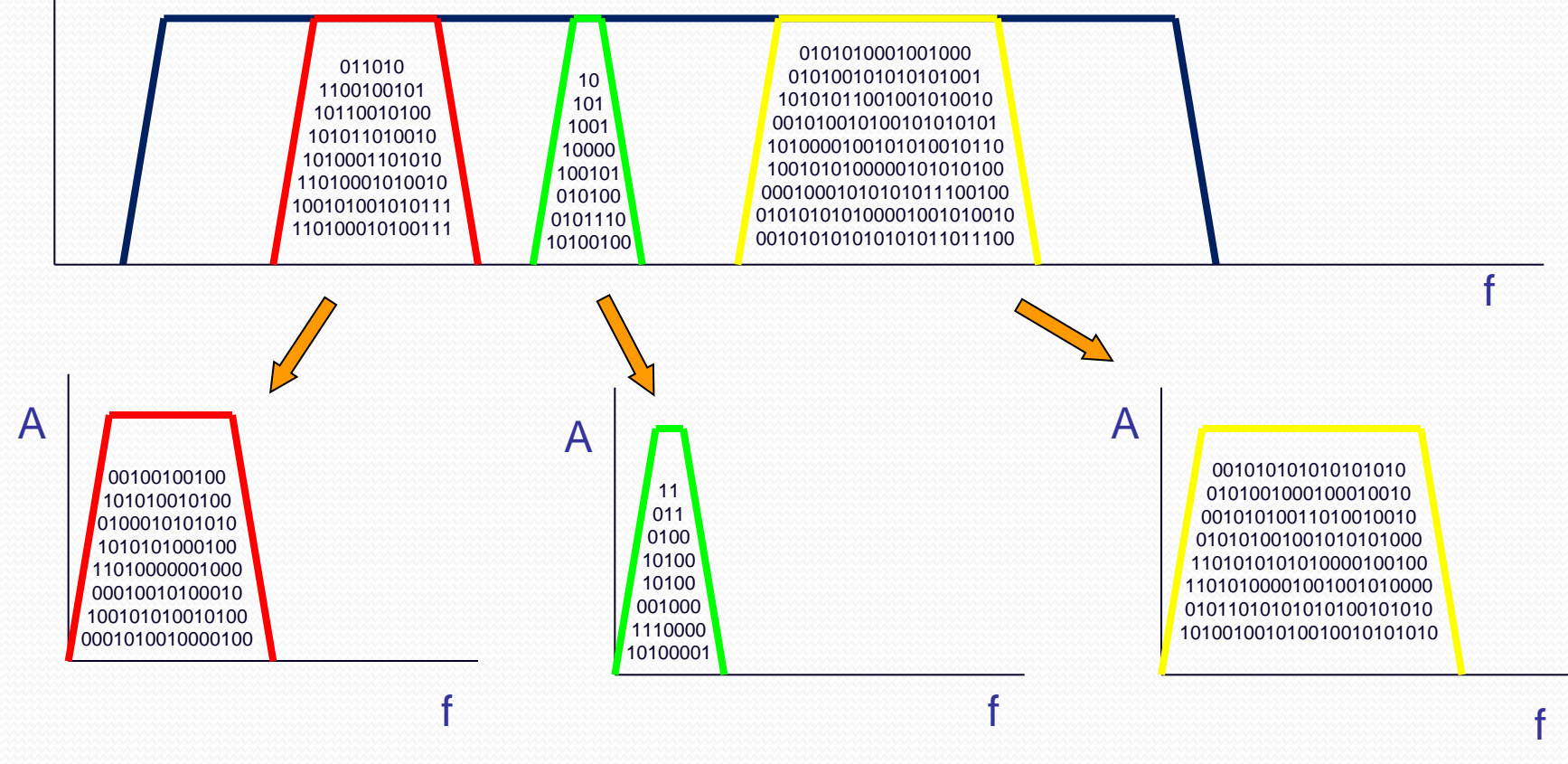

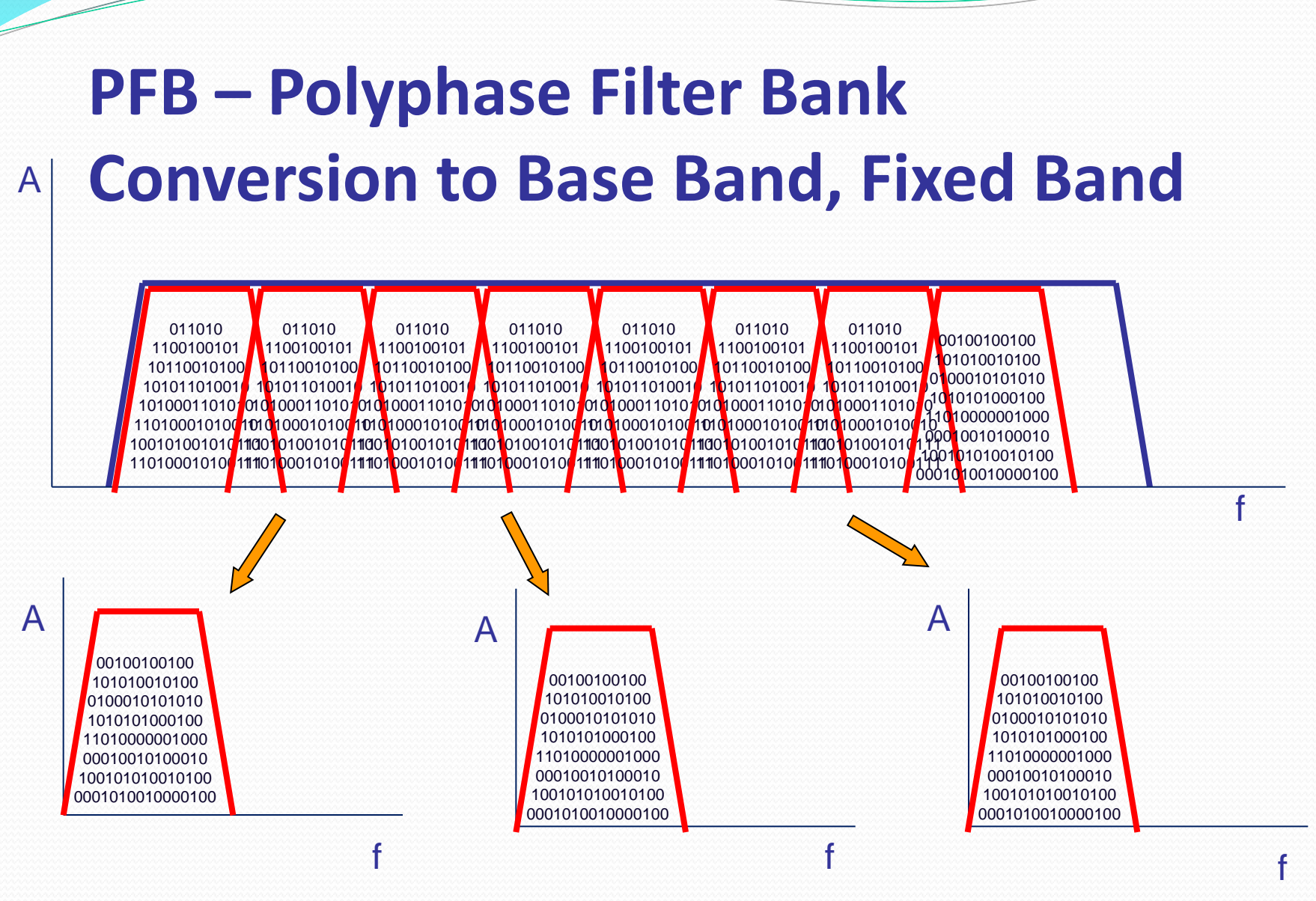

## **DSC – Direct Single band Conversion Conversion to Base Band, Full Band**

A

 

EVN TOG Workshop, Onsala 2012

f

## How the observing mode is selected

**Using a dedicated firmware**

**Using a dedicated control software**

**Using a dedicated configuration text file**

# Software Structure

- 
- **c**:\DBBC\doc  $\rightarrow$  manuals
- **•** C:\DBBC\bin → control software
	-
- **C:\DBBC\_CONF\ configuration text files**
- **C:\DBBC\_CONF\FilesDBBC firmware**

# Software

## **General:**

*BASE Package*

**c:\DBBC\bin\clock1024.exe (CAT2 1024) c:\DBBC\bin\clock2048.exe (CAT2 2048) c:\DBBC\bin\ad9858.exe (CAT1) c:\DBBC\bin\DBBC client v2.exe (general client) c:\DBBC\bin\power.exe (on-off hardware) c:\DBBC\bin\agc\_if.exe (CoMo calibration)**

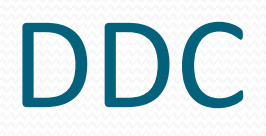

**Some School** 

## Software on socket

• **DDC**:

 **c:\DBBC\bin\DBBC2 Control DDC v101.exe (server)**

**c:\DBBC\_conf\dbbc\_config\_file\_101.txt**

**c:\DBBC\_conf\FilesDBBC\dbbc2\_ddc\_v101.bit**

**c:\DBBC\doc\DBBC2 DDC command set v101.pdf**

### **c:\DBBC\_conf\dbbc\_config\_file\_101.txt**

**1 dbbc2\_ddc\_v101.bit 597.00 8 1 dbbc2\_ddc\_v101.bit 682.00 8 1 dbbc2\_ddc\_v101.bit 853.00 8 1 dbbc2\_ddc\_v101.bit 938.00 8 1 dbbc2\_ddc\_v101.bit 597.00 8 1 dbbc2\_ddc\_v101.bit 682.00 8 1 dbbc2\_ddc\_v101.bit 853.00 8 1 dbbc2\_ddc\_v101.bit 938.00 8 1 dbbc2\_ddc\_v101.bit 597.00 8 1 dbbc2\_ddc\_v101.bit 682.00 8 1 dbbc2\_ddc\_v101.bit 853.00 8 1 dbbc2\_ddc\_v101.bit 938.00 8 1 dbbc2\_ddc\_v101.bit 597.00 8 1 dbbc2\_ddc\_v101.bit 682.00 8 1 dbbc2\_ddc\_v101.bit 853.00 8 1 dbbc2\_ddc\_v101.bit 938.00 8 0 fila10g\_v2.bit 38000 38000 38000 38000 100 100 100 100 CAT2 1024** 

### DDC: running **DBBC2 Control DDC v101.exe**

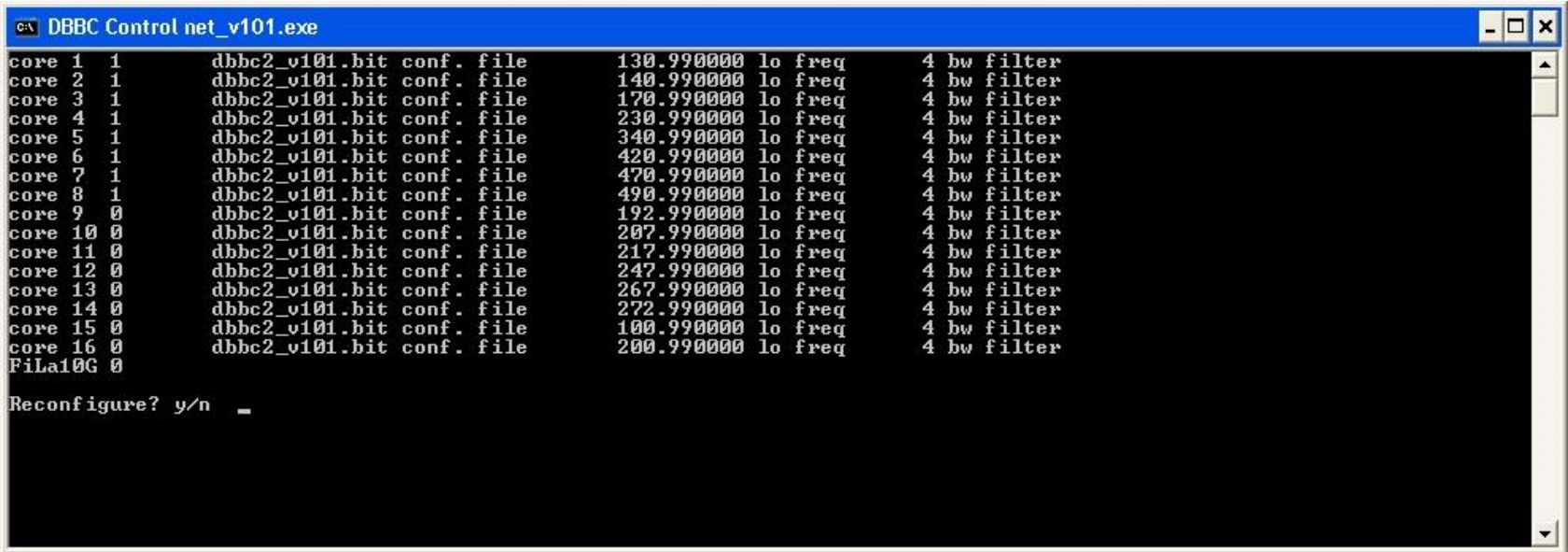

after the Core2 configuration is completed

then run a client ex. **DBBC Client v2.exe or Field System**

DDC Mode Commands and Form Table (see documents)

# DDC settings and optimization

- Phase optimization: to be performed with a synthesizer and the dedicated command at the system installation. To be repeated after a hardware modification in the stack or transportation. Periodically as a general check.
- Amplitude optimization: to be performed using phase cal tones injected in the receiver and 'bpcal' software from Haystack.

 To be repeated after a hardware modification, new receivers, etc. Periodically as a general check.

 Zero baseline with a second system if available, or intrasystem at the installation and as a periodic check.

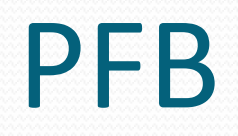

<u>andron Communication and the set of the set of the set of the set of the set of the set of the set of the set of the set of the set of the set of the set of the set of the set of the set of the set of the set of the set o</u>

## Software on socket

• **PFB** :

 **c:\DBBC\bin\ DBBC2 Control PFB v12\_1.exe (server)**

**c:\DBBC\_conf\ dbbc\_poly\_config\_file\_12.txt**

**c:\DBBC\_conf\FilesDBBC\ dbbc2\_pfb\_v12.bit**

**c:\DBBC\doc\ DBBC2 PFB command set v12.pdf**

## **c:\DBBC\_conf\ dbbc\_poly\_config\_file\_12.txt**

### DDC: running **DBBC2 Control PFB v12\_1.exe**

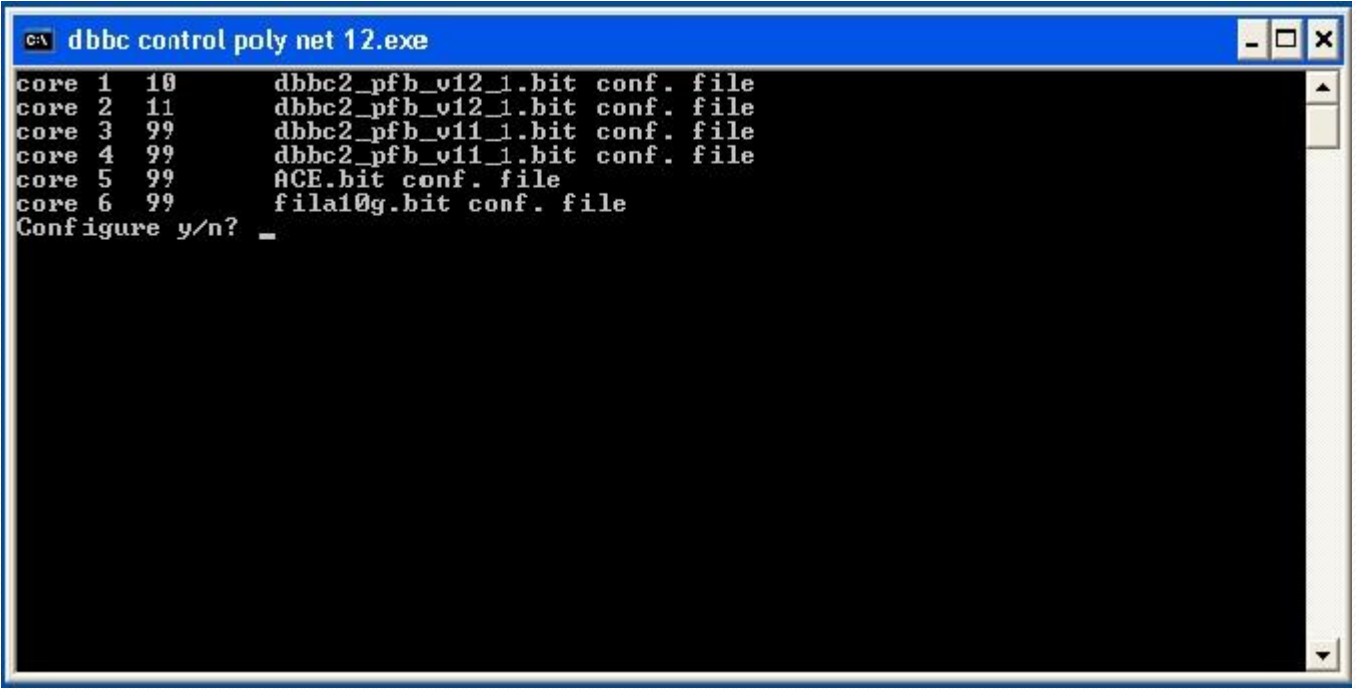

after the Core2 configuration is completed

then run a client ex. **DBBC Client v2.exe or Field System**

PFB Mode Commands, Form Table , PFB Frequencies (see documents)

# PFB Full Flex with v13

- dbbcform= board, flex
- dbbcmap=board,*x0*,*x2*,….,*x15*

## *xn* can be any Core2 local PFB (or HSOR) channel

# PFB settings and optimization

• Phase optimization: to be performed with a synthesizer and the dedicated command at the system installation. Values are different by the DDC ones.

 To be repeated after a hardware modification in the stack or transportation. Periodically as a general check.

 Amplitude optimization: to be performed using phase cal tones injected in the receiver and 'bpcal' software from Haystack.

 To be repeated after a hardware modification, new receivers, etc. Periodically as a general check.

 Zero baseline with a second system if available, or intrasystem at the installation and as a periodic check.

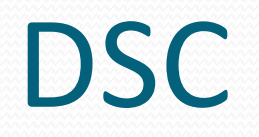

<u>andron Stranger (Stranger) in de stranger (Stranger) in de stranger (Stranger) in de stranger (Stranger) in de stranger (Stranger) in de stranger (Stranger (Stranger (Stranger (Stranger (Stranger (Stranger (Stranger (Stra</u>

## Software on socket

- **Implemented inside PFB software and firmware with 'dbbcmode=full', so again:**
	- **c:\DBBC\bin\ DBBC2 Control PFB v12\_1.exe (server)**
	- **c:\DBBC\_conf\ dbbc\_poly\_config\_file\_12.txt**
	- **c:\DBBC\_conf\FilesDBBC\ dbbc2\_pfb\_v12.bit**
	- **c:\DBBC\doc\ DBBC2 PFB command set v12.pdf**

# DSC settings and optimization

- Phase optimization: PFB recommendations
- Amplitude optimization: PFB recommendations
- Zero baseline with a second system if available, or intrasystem at the installation and as a periodic check
- Dedicated test software developed and running on MK5B+

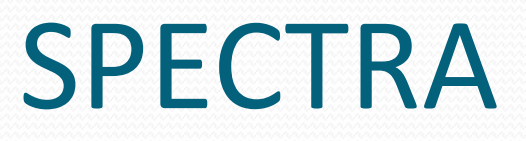

Z

## Software on socket

**SPECTRA :** 

 **c:\DBBC\bin\ DBBC2 Control SPC v0.exe (server)**

**c:\DBBC\_conf\ dbbc\_spc\_config\_file\_0.txt**

**c:\DBBC\_conf\FilesDBBC\ dbbc2\_spc\_v0.bit**

**c:\DBBC\doc\ DBBC2 SPC command set v0.pdf**

### **c:\DBBC\_conf\ dbbc\_spectra\_config\_file\_0.txt**

**Note: mixed SPECTRA and DDC/PFB mode is possible**

#### **Spectra Commands**

**exp\_name=param1,[param2]** experiment name (used in the files produced)

param1 param2 experiment name folder

**int\_time=param1** integration time

param1

integration time in milliseconds

**spectrum=on,[param1]** start the acquisition ON-SOURCE

param1

on|off noise source status

**spectrum=off,[param1]** stop the acquisition OFF-SOURCE

param1

on of off and only on the source status noise source status

**Spectra Commands (cont.)**

- **dbbcifA|B|C|D** like DDC/PFB
- **pps\_sync** like DDC/PFB
- **•** phase like DDC/PFB
- **calibration** like DDC/PFB

## Noto L band cal tones off

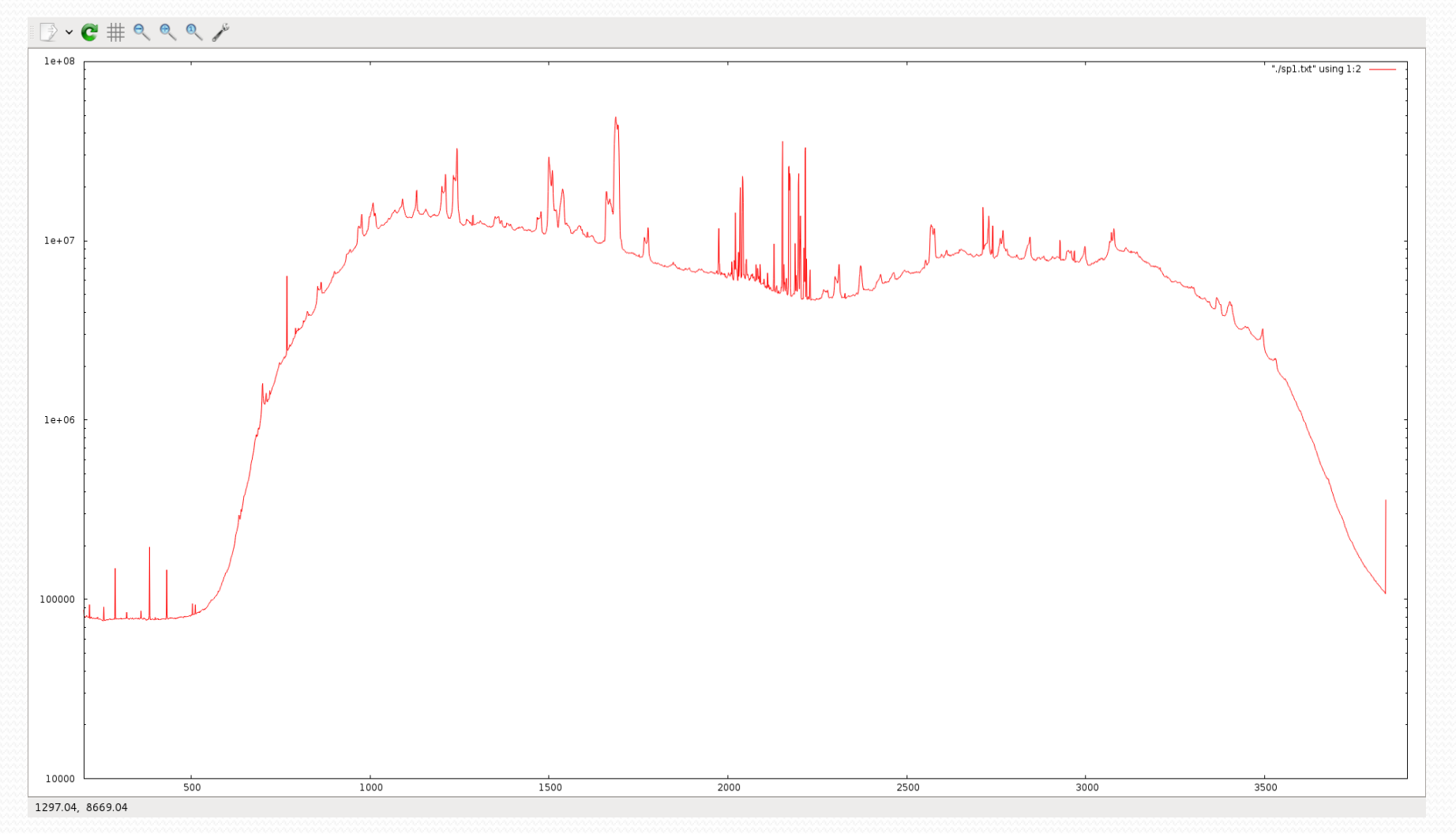

## Noto L band cal tones on

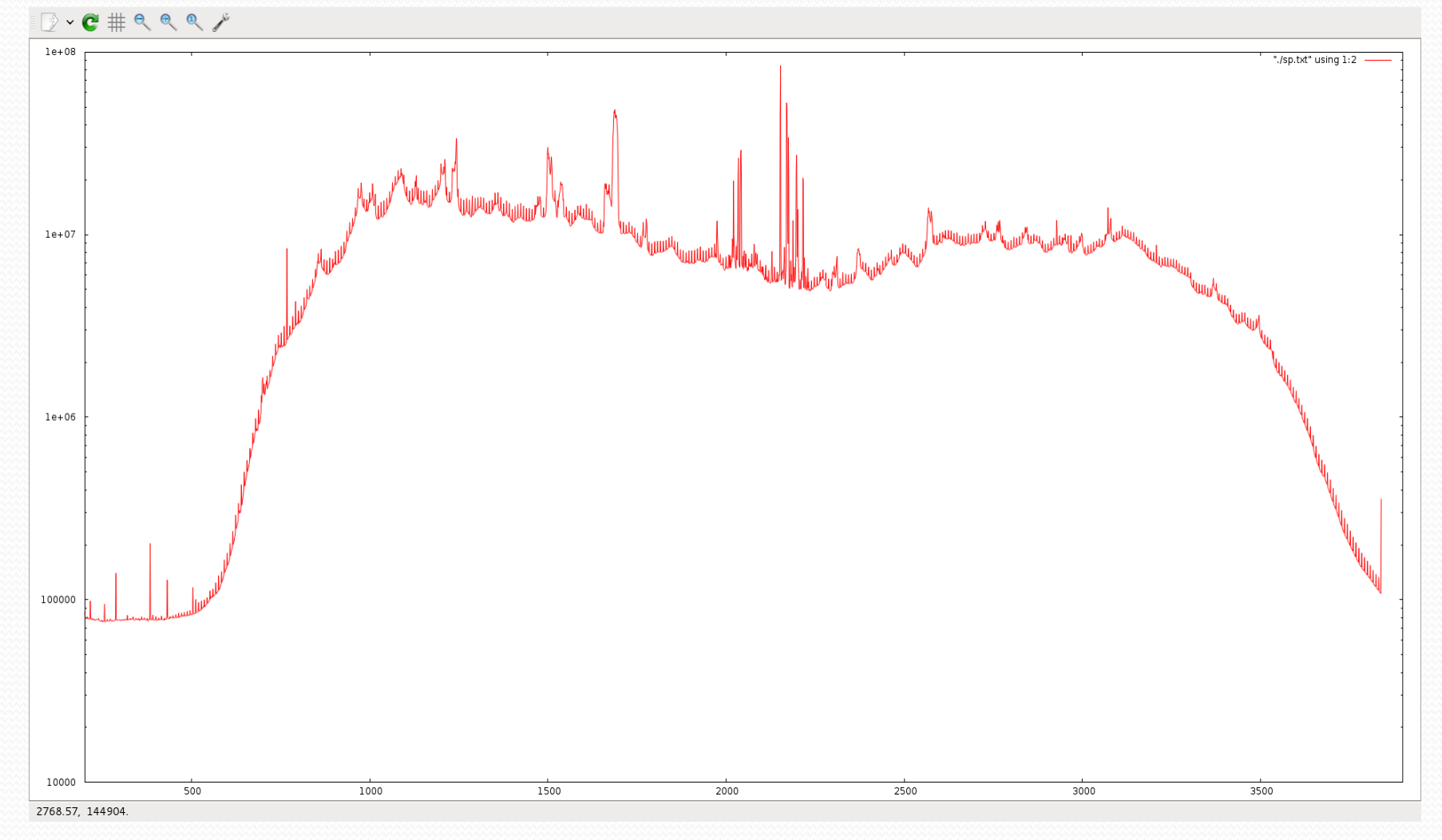

EVN TOG Workshop, Onsala 2012

# Other Observing Modes under way?

- **512 MHz DDC tunable 32MHz bwd**
- **1024 MHz DDC tunable 32MHz bwd**
- **1 GHz Polyphase Filter Bank (16 ch x 64 MHz bwd)**
- **Spectro-polarimeter**

# FiLa10G **10G Optical Fiber Ethernet Board**

#### ■ Triangle connection between HSI (DBBC fast **sampled data bus) – VSI – 10Gb link**

■ It can be placed either at the beginning or at the end of the stack chain → 10G link7 MK5C

**Piggy-back board for ADB2**

# FILA10G main features

- Two independent 10G Ethernet UDP port
- Physical interface optical XFP
- 10G port fully bidirectional
- Installed inside the DBBC box or as stand-alone
- Data rate:  $1 2 4 8$  Gbps each 10G port

• Format mode: MK5B in two 5008 bytes packets VDIF-ST in any allowed packet size VDIF-MT corner turned under development

# FILA10G

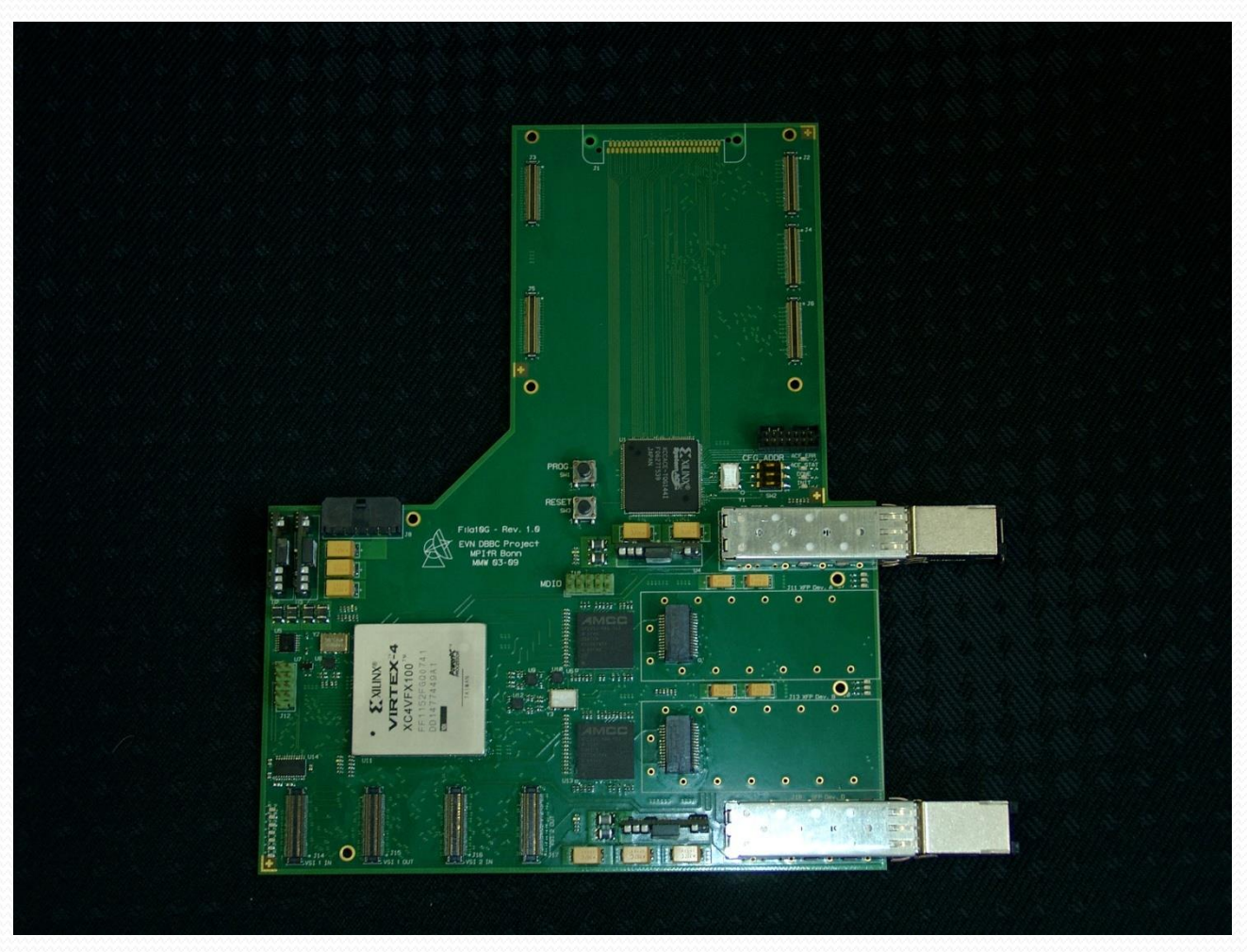

# FILA10G and ADB2

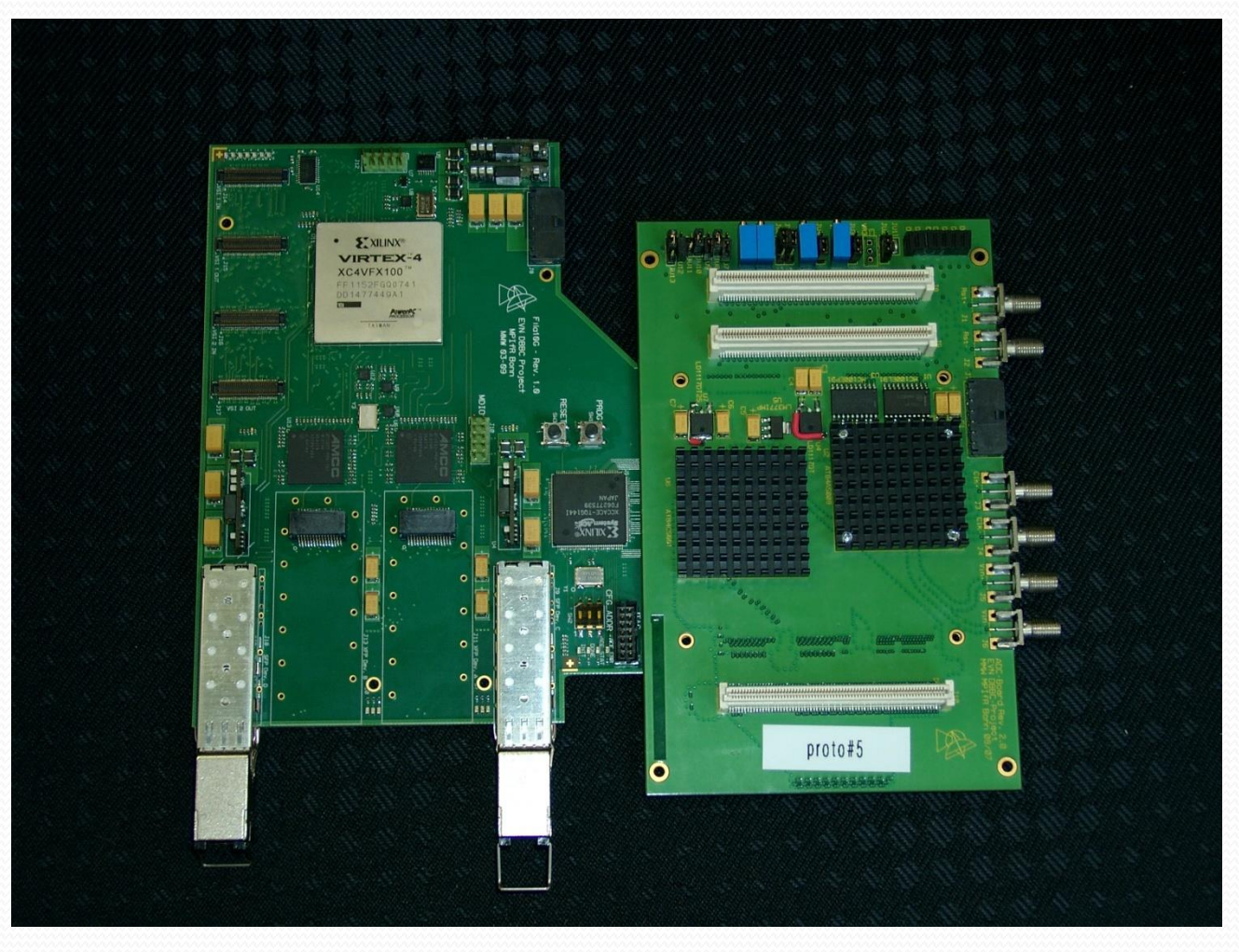

# FILA10G and GLAPPER

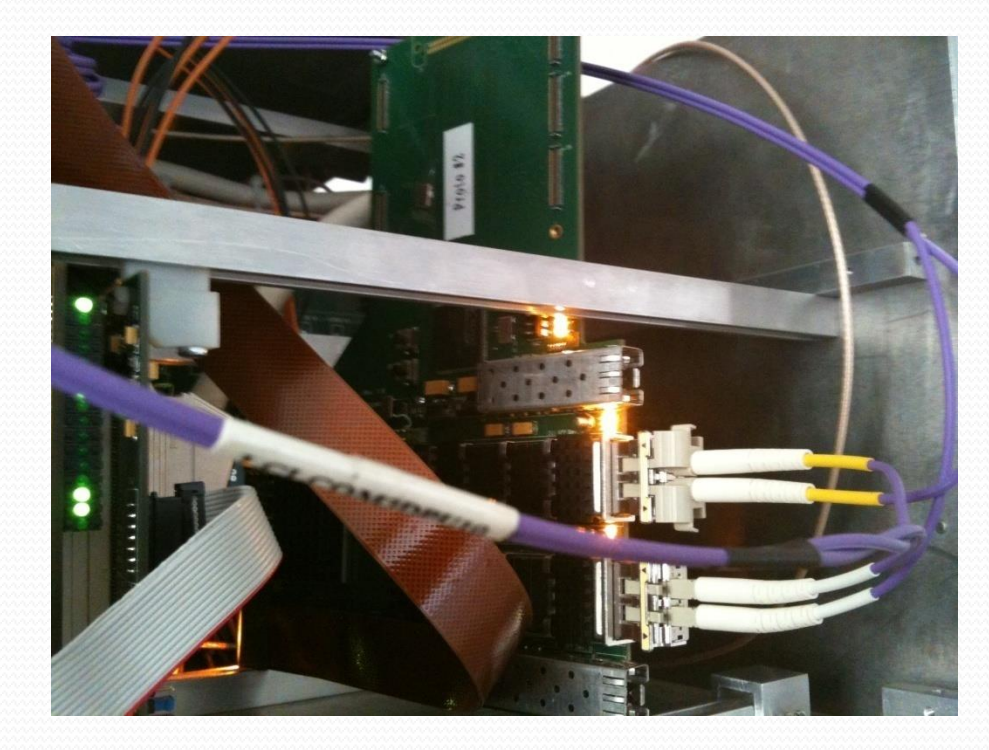

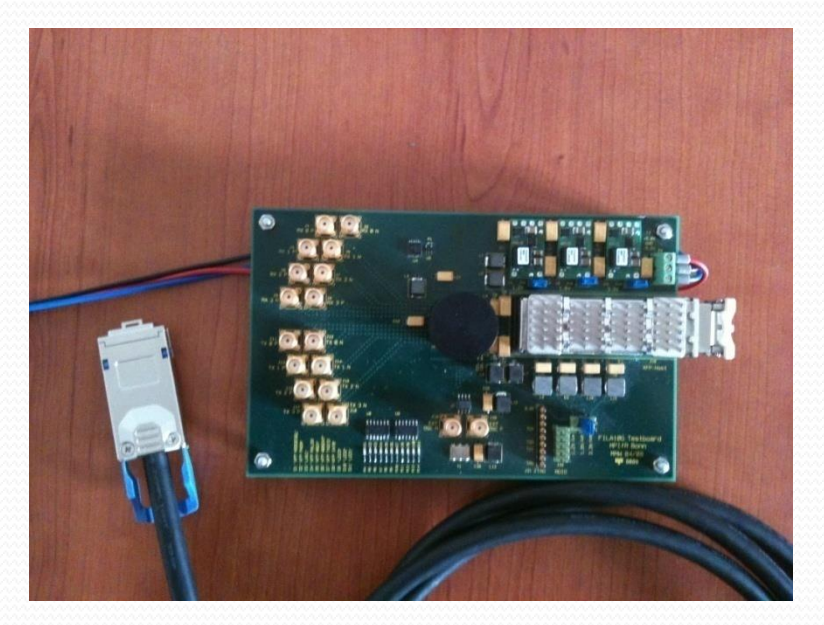

# FILA10G - SA

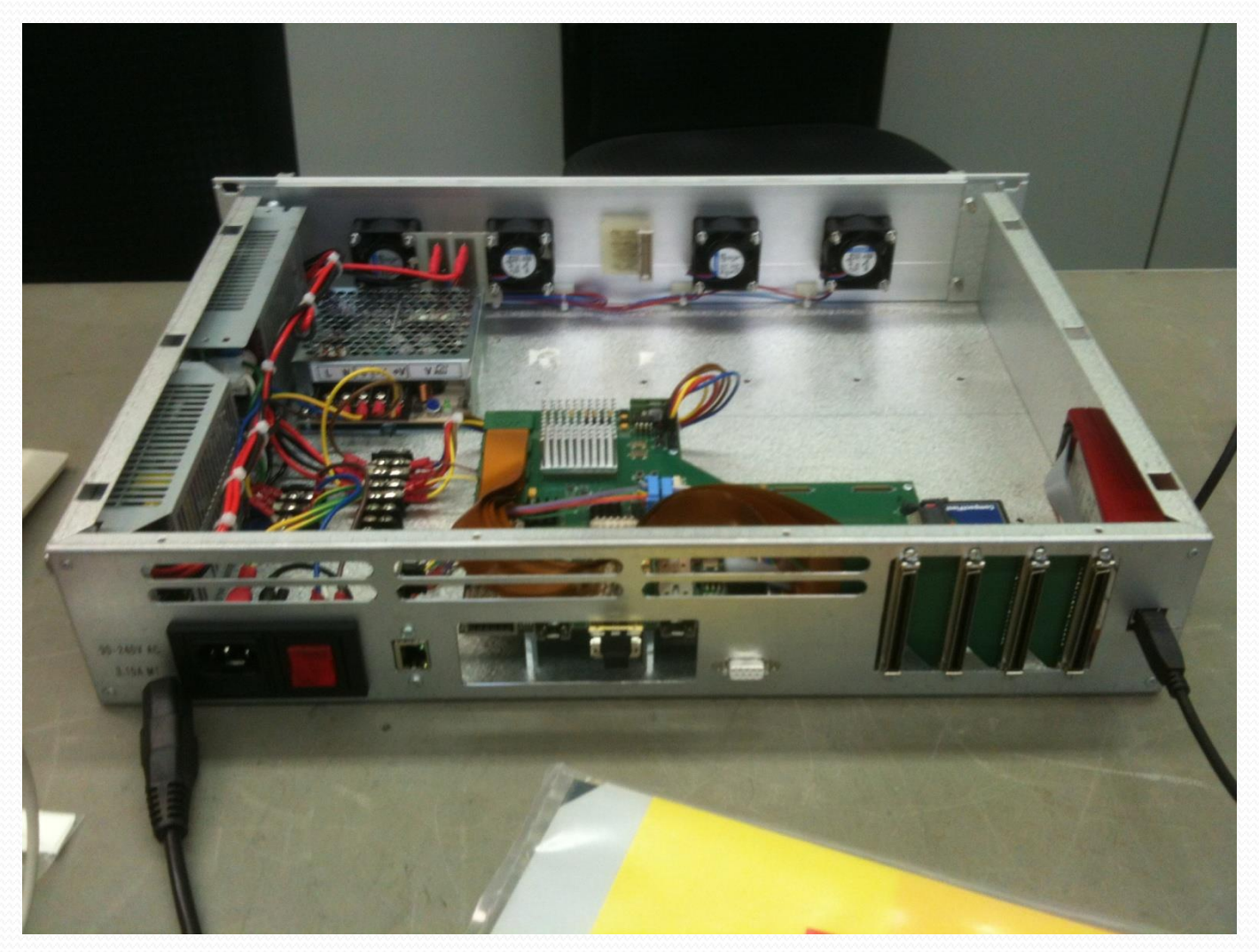

## **Connection examples**

• 2 x VSI --> MK5C & 10GE net

$$
2xVSI \rightarrow \begin{array}{|l|}\n\hline\n\text{FILA10G} & \text{---& 10G net} \\
\hline\n\text{FILA10G} & \text{---& MK5C}\n\end{array}
$$

• 2 x VSI --> MK5C & MK5B

$$
2xVSI \rightarrow \begin{array}{|c|c|c|c|c|c|} \hline & & & & \\ \hline \text{FILA10G} & & & & \\ \hline & & & & \\ \hline & & & & & \\ \hline & & & & & \\ \hline & & & & & & \\ \hline & & & & & & & \\ \hline & & & & & & & \\ \hline & & & & & & & \\ \hline & & & & & & & \\ \hline & & & & & & & \\ \hline & & & & &
$$

## **Connection examples**

• 2 x VSI --> Network

$$
2 \times VSI \rightarrow \begin{array}{|l|}\n \hline\n \text{FILA10G} & \text{---} & \text{10 Gbps e-VLBI} \\
 \hline\n & \text{---} & \text{10 Gbps e-VLBI}\n \hline\n \end{array}
$$

**DBBC2010** 
$$
\rightarrow
$$
  $FILA10G$   $--->$   $2 - 4 -8 - 16 - 32$  Gbps

# How to set the FILA10G

- Download the firmware is automatically made by the DDC/PFB control software
- In the FILA-SA a script file can be used with the additional included Xilinx Jtag programmer
- Communication is through serial port or Ethernet in the stand-alone version
- Commands available (see document)
- VDIF packet size (see document)
- Script files can be used for block of commands (see example)

## **FILA10G Files:**

 **c:\DBBC\bin\ timesyncFILA10G.exe (MK5B time set) c:\DBBC\bin\ vdif\_timesyncFILA10G.exe (VDIF time set) c:\DBBC\bin\ sendstr.exe (serial communication) c:\DBBC\_conf\FilesDBBC\ fila10g\_v2.bit c:\DBBC\doc\ DBBC2 FILA10G Command set v2.pdf**

**Note: a program to sync with a NTP server is required (ex. NetTimeSetup-314.exe)**

## Commands integrated in DDC and PFB software

#### **Fila10g=mode,param1,param2,param3** Data Format Mode

param1 param2 param3 5B VSI1 VDIF packet size<br>VDIF-ST VSI2 **VDIF-ST**  VSI1-2 TEST-2|4|8-0 **TEST-2|4|8-1** 5-21418-bin TEST-2|4|8-tvg

#### **Fila10g=synch,param1,[param2],[param3]**

param1 param2[5B] param3[5B] param2[VDIF] param3[VDIF] 5B MJD sec semfrom2K sec VDIF

if param2 and param3 are not indicated use of PC clock

- **Fila10g=start|stop** start or stop packet sending
- **Fila10g=direct,param1** direct transfer

param1

string to send